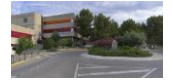

Collège Les Gorguettes

# *CARTE COLLEGIEN DEVIENT CARTE CJEUNE*

#### *Avant toute chose.*

Je dois être en possession de mon compte Eduprovence et de mon mot de passe qui lui est associé.

Mon compte Eduprovence est le même que celui qui me sert pour allumer les ordinateurs du collège auquel il faut rajouter @eduprovence.fr.

Le mot de passe est celui qui m'a été distribué et que j'ai modifié en classe avec mon professeur.

# *Quelle est l'adresse du site ?*

Le site est maintenant accessible à l'adresse suivante :

<https://www.cjeunedeprovence.fr/>

# *Comment se connecter ?*

Une fois sur le site, il faut cliquer sur connexion en haut à droite de la page.

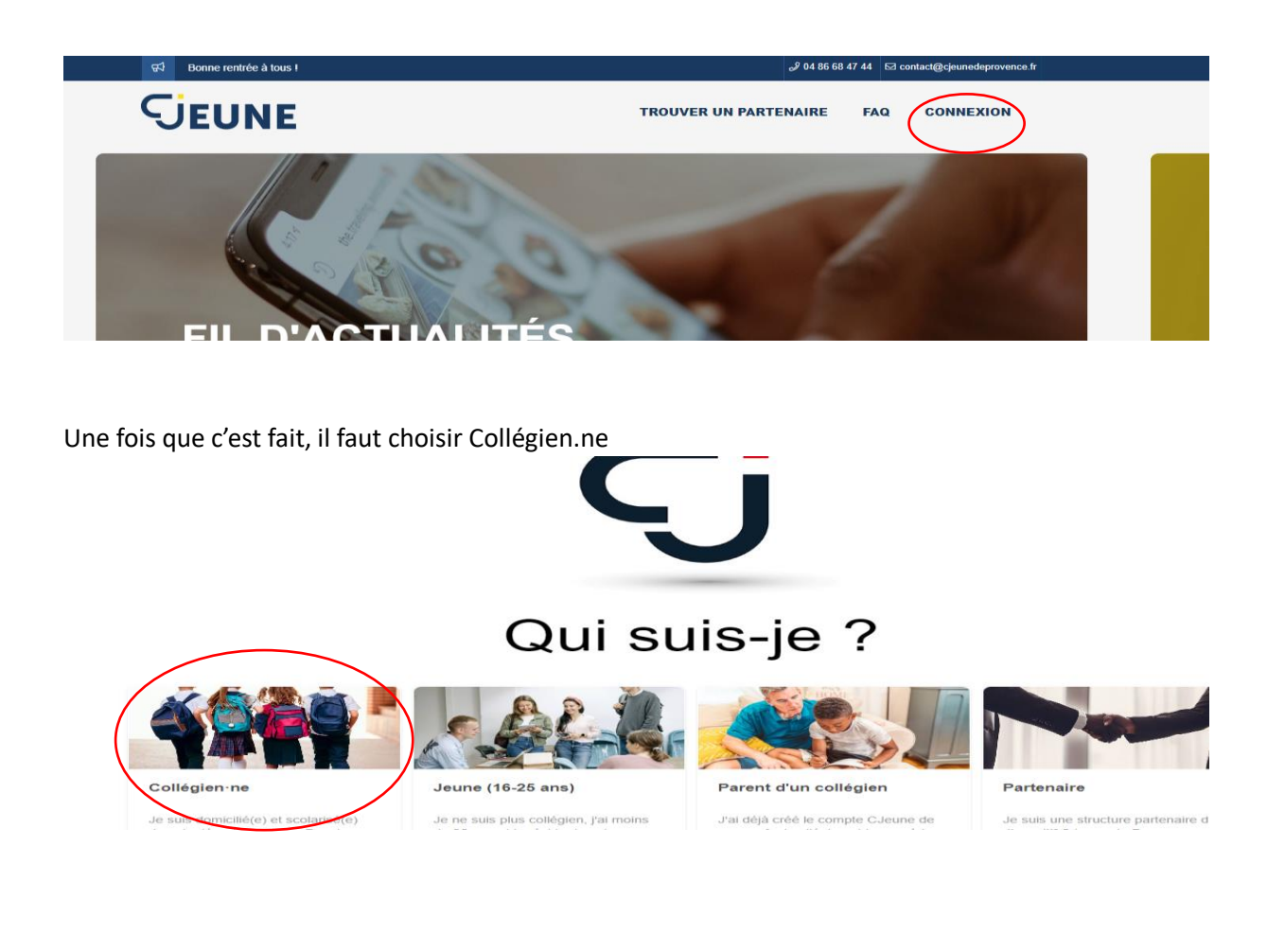

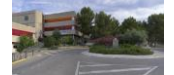

#### Puis sur continuer

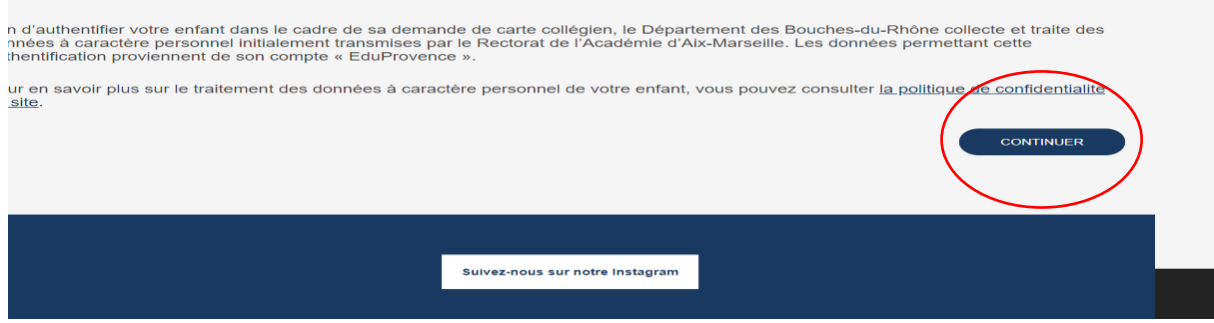

Ensuite, il faut renseigner son compte Eduprovence

Exemple : Pour Dimitri PAYET, son compte Eduprovence est *[payetd@eduprovence.fr](mailto:payetd@eduprovence.fr)*

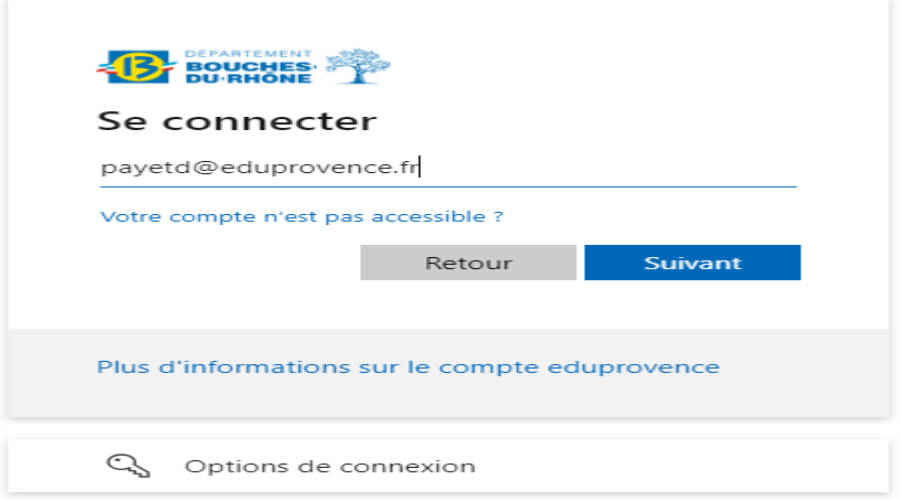

Puis taper le mot de passe fourni par le collège et modifié par votre enfant.

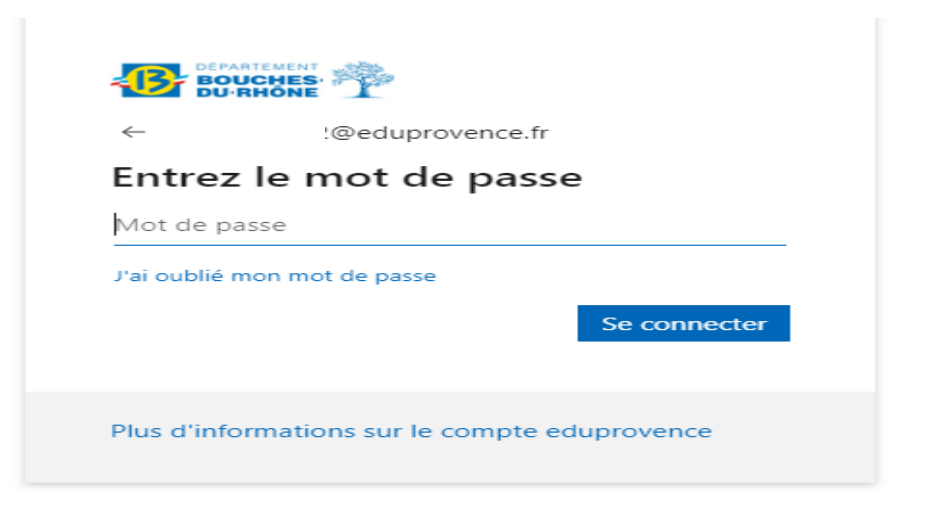

Et voilà, vous êtes maintenant connecté.

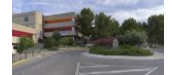

## *Comment activer ma carte ?*

Une fois connecté, une série de questions vous sera posée pour sécuriser votre compte.

Par la suite il faudra renseigner quelques informations personnelles (adresse, …).

Pour l'activation, il faudra renseigner le code pin au dos de la carte.

L'activation peut prendre un petit moment.

## *Comment utiliser ma carte ?*

La carte peut servir pour payer la licence sportive de l'UNSS (sport au collège) mais aussi celle de la majorité des clubs sportifs du secteur.

Elle peut servir aussi pour des achats culturels (livres, …).

N'hésitez pas a consulter le site<https://www.cjeunedeprovence.fr/> pour retrouver tous les bons plans disponibles !!!